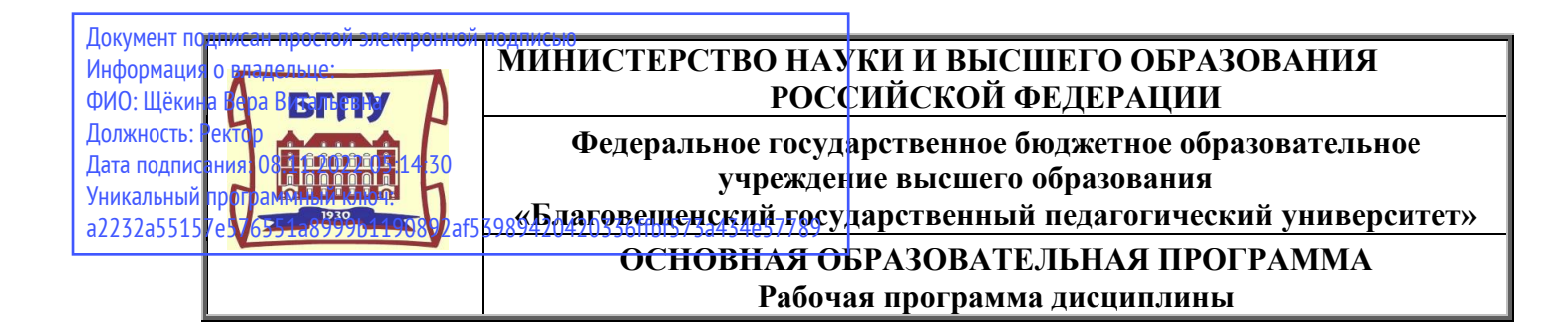

**УТВЕРЖДАЮ** Декан факультета ПиМНО ФГБОУ ВО «БГДУ» **Дер А.А. Клёцкина**  $\langle 29 \rangle$  мая 2019 г.

# **Рабочая программа дисциплины ИНФОРМАЦИОННЫЕ ТЕХНОЛОГИИ В ПРОФЕССИОНАЛЬНОЙ ДЕЯТЕЛЬНОСТИ**

# **Направление подготовки 44.04.02 ПСИХОЛОГО-ПЕДАГОГИЧЕСКОЕ ОБРАЗОВАНИЕ**

**Профиль ОРГАНИЗАЦИЯ ПРОФЕССИОНАЛЬНОЙ ДЕЯТЕЛЬНОСТИ ПЕДАГОГА В НАЧАЛЬНОМ ОБРАЗОВАНИИ**

> **Уровень высшего образования МАГИСТРАТУРА**

**Принята на заседании кафедры Информатики и МПИ (протокол № 8 от «15» мая 2019 г.)**

**Благовещенск 2019**

# **СОДЕРЖАНИЕ**

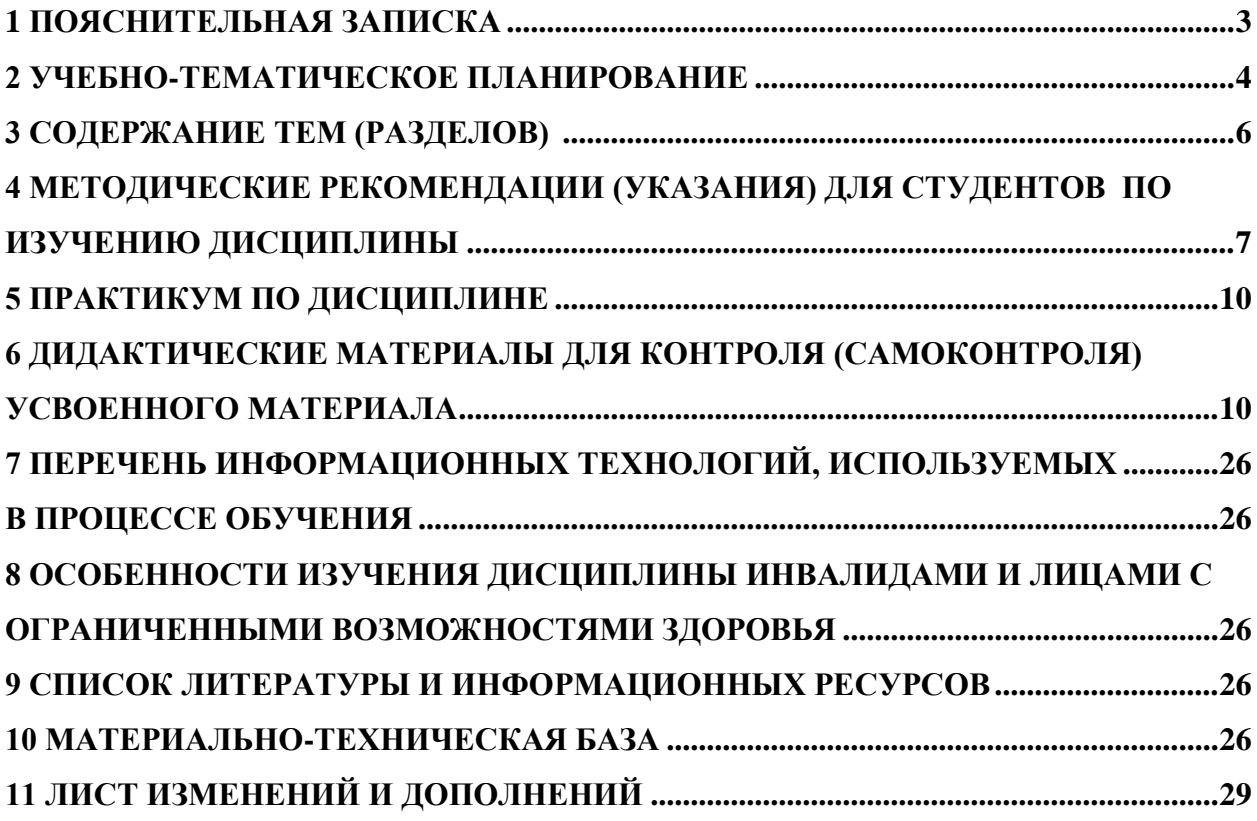

<span id="page-2-0"></span>**1.1 Цель дисциплины** формирование у обучающихся компетенций, связанных с применением информационных технологий в организации образовательного процесса, осуществления исследовательской деятельности.

**1.2 Место дисциплины в структуре ООП**: Дисциплина «Информационные технологии в профессиональной деятельности» относится к базовой части дисциплин блока Б1.0.04.

Для освоения дисциплины студенты используют знания, умения, навыки, сформированные в процессе изучения дисциплин «Педагогика», «Психология», «Информационные технологии». Освоение данной дисциплины является необходимой основой для дальнейшей профессиональной деятельности.

**1.3 Дисциплина направлена на формирование следующих компетенций:** УК-4, ОПК-5:

**УК-4.** Способен применять современные коммуникативные технологии, в том числе на иностранном(ых) языке(ах), для академического и профессионального взаимодействия, **индикаторами** которой являются:

УК-4.1 Использует информационно-коммуникативные технологии при поиске необходимой информации в процессе решения различных коммуникационных задач на государственном и иностранном (-ых) языках.

УК-4.2 Умеет коммуникативно и культурно приемлемо вести устные деловые разговоры в процессе профессионального взаимодействия на государственном и иностранном (-ых) языках.

**ОПК-5.** Способен разрабатывать программы мониторинга результатов образования обучающихся, разрабатывать и реализовывать программы преодоления трудностей в обучении.

ОПК 5.1 Демонстрирует знания организации контроля и оценки образовательных результатов обучающихся, разработки программ мониторинга; специальных технологий и методов, позволяющих разрабатывать и реализовать программы преодоления трудностей в обучении.

ОПК 5.2 Применяет инструментарий и методы диагностики показателей уровня и динамики развития обучающихся; проводит педагогическую диагностику трудностей в обучении.

ОПК 5.3 Осуществляет контроль и оценки образовательных результатов обучающихся, программ мониторинга образовательных результатов обучающихся; оценку результатов их применения.

**1.4 Перечень планируемых результатов обучения**. В результате изучения дисциплины студент должен

**- знать**:

 дидактические возможности информационных и коммуникационных технологий;

 педагогико-эргономические требования к созданию и использованию электронных средств учебного назначения, оценка их качества.

 перспективные направления разработки и использования средств ИКТ в учебном процессе;

состав и структуру учебной материальной базы.

**- уметь**:

 проектировать образовательный процесс с использованием средств ИКТ в своей профессиональной деятельности;

 адаптировать существующие электронные ресурсы к реалиям учебновоспитательного процесса;

разрабатывать электронные средства учебного назначения;

 уметь планировать учебный и воспитательный процесс с использованием информационных технологий.

### **- владеть**:

 навыками разработки педагогических технологий, основанных на применении ИКТ;

 практическими приемами проектной деятельности в образовании на основе использования ИКТ.

**1.5 Общая трудоемкость дисциплины** «Информационные технологии в профессиональной деятельности» составляет 3 зачетные единицы (далее – ЗЕ) (108 часа):

Программа предусматривает изучение материала на лекциях и лабораторных занятиях. Предусмотрена самостоятельная работа студентов по темам и разделам. Проверка знаний осуществляется фронтально, индивидуально. Изучение дисциплины завершается зачетом.

#### **1.6 Объем дисциплины и виды учебной деятельности**

#### **Объем дисциплины и виды учебной деятельности (очная форма обучения)**

<span id="page-3-0"></span>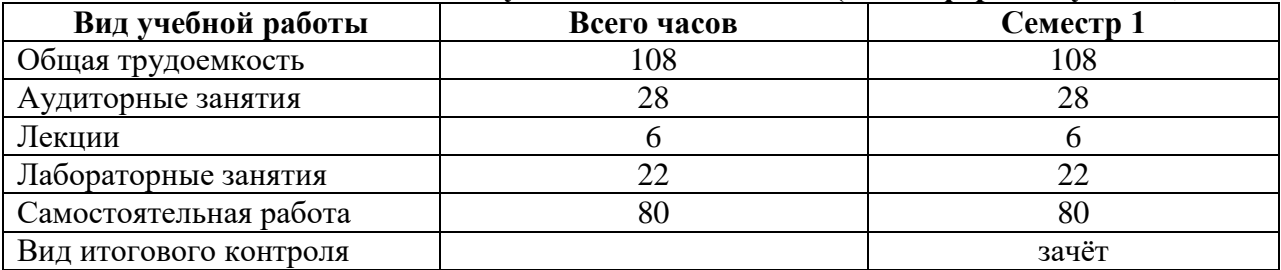

#### **Объем дисциплины и виды учебной деятельности (заочная форма обучения)**

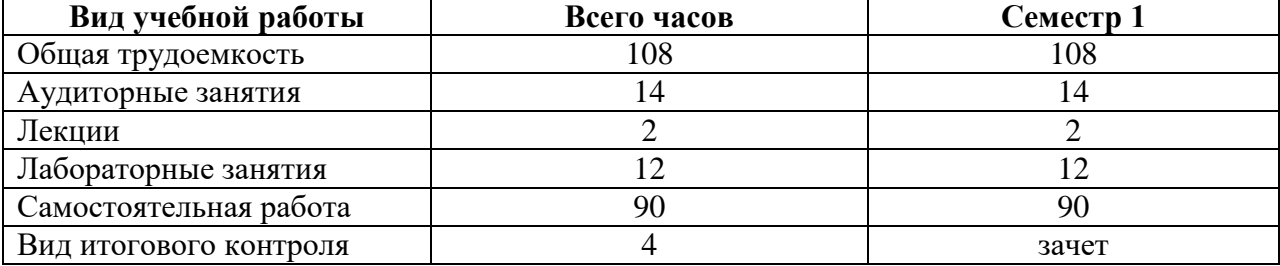

#### **2 УЧЕБНО-ТЕМАТИЧЕСКОЕ ПЛАНИРОВАНИЕ**

#### **2.1 Очная форма обучения**

#### **Учебно-тематический план**

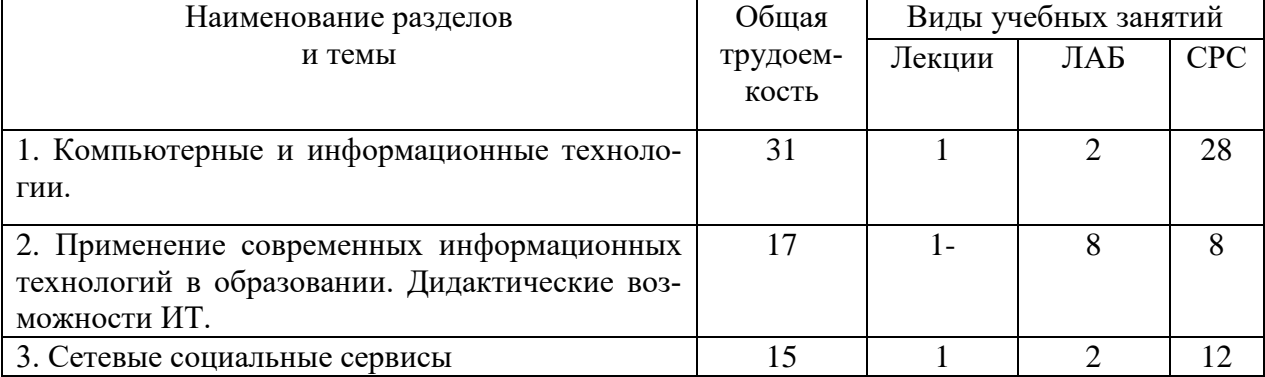

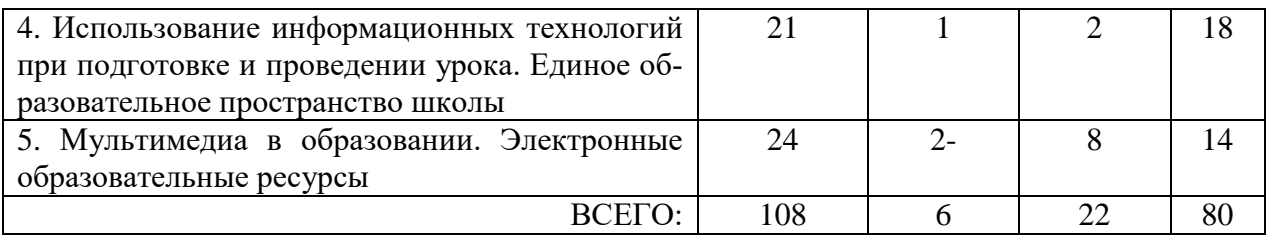

# **Интерактивное обучение по дисциплине**

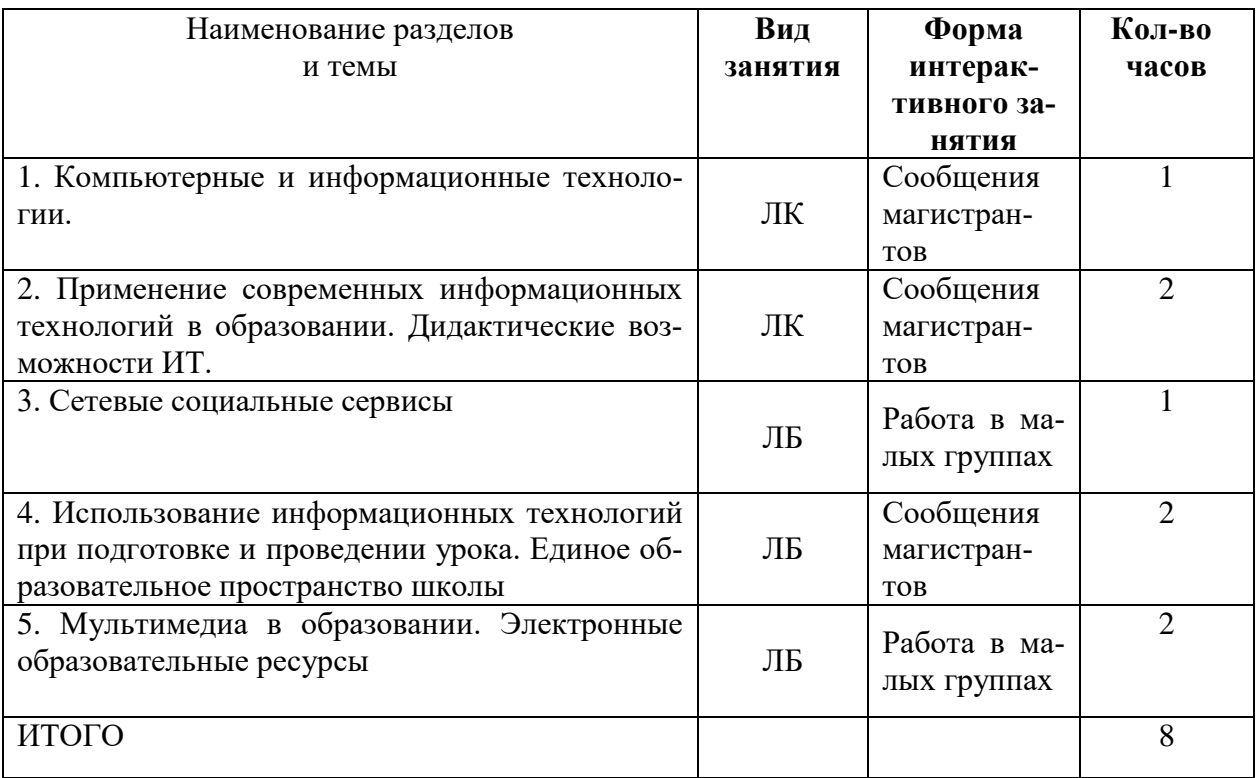

# **2.1 Заочная форма обучения**

# **Учебно-тематический план**

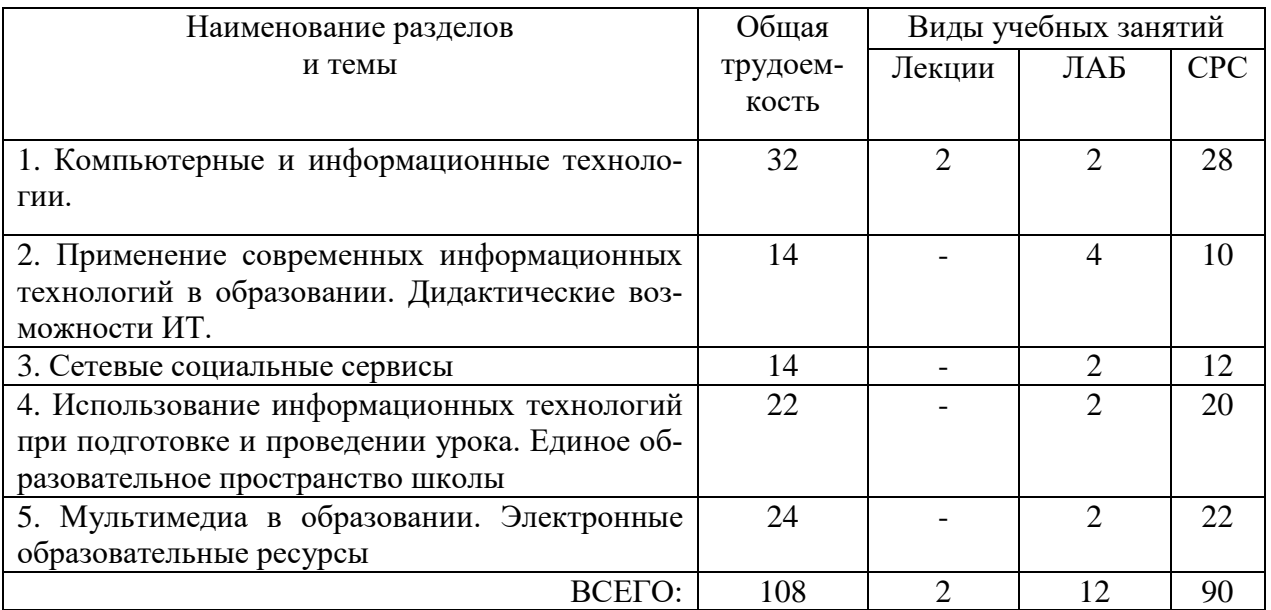

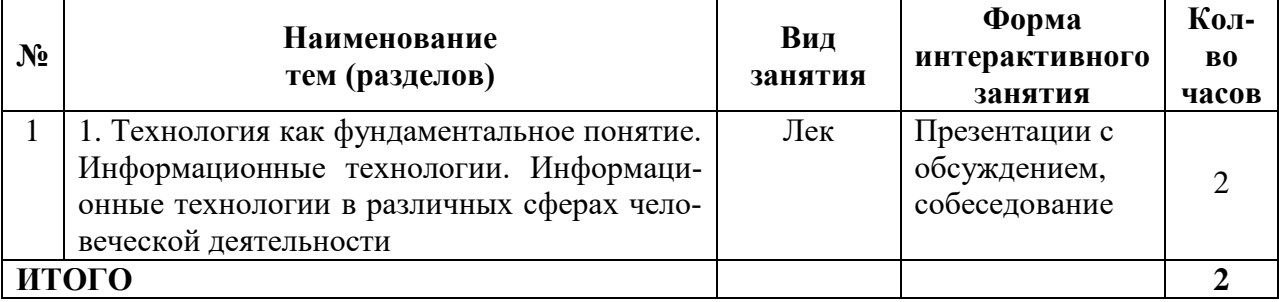

#### **Интерактивное обучение по дисциплине**

#### **3 СОДЕРЖАНИЕ ТЕМ (РАЗДЕЛОВ)**

#### <span id="page-5-0"></span>**Тема 1. Компьютерные информационные технологии**

Сущность понятия «Технология», признаки и виды технологии. Этапы развития технологии. Законы развития технологии. Информационные технологии: определение, основные составляющие, многоаспектная классификация (по способу реализации по степени охвата технологией задач управления по классу реализуемых технологических операций по типу пользовательского интерфейса по обслуживаемым предметным областям). Этапы развития информационных технологий.

Информационные технологии в науке. Информационные технологии в образовании. Информационные технологии в бизнесе. Информационные технологии государственных, региональных и муниципальных общественных сервисов.

### **Тема 2. Применение современных информационных технологий в образовании. Дидактические возможности ИТ**

Дидактические возможности современных информационных технологий. Условия эффективного применения современных информационных технология в учебном процессе. Требования, предъявляемые современным образование используемым информационным технологиям. Использование программ общего назначения, компьютерных телекоммуникация и специализированных программ для реализации целей образования. Информационно-технологическая структура общеобразовательного учебного заведения. Педагогические программные средства: определение, виды, психологопедагогические требования к их применению в учебном процессе.

#### **Тема 3. Сетевые социальные сервисы**

Понятие сетевые социальные сервисы. Знакомство с возможностями социальных сервисов. Социальные сетевые сервисы для хранения мультимедийных ресурсов. Интегрированные сервисы Интернет, ориентированные на организацию совместной работы с текстовыми, табличными документами, планировщиками, другими корпоративными задачами.

### **Тема 4. Использование информационных техноогий при подготовке и проведении урока, единое образовательное пространство школы**

Структура школьного учебного процесса и место в нем информационных ресурсов. Обучающие программы, их разновидности (линейные, ветвящиеся, адаптивные), особенности использования. Использование современных информационных технологий для организации и обработки результатов педагогического мониторинга. Компьютерное тестирование, требования к компьютерным тестам. Системы автоматического проектирования тестов. Информационные технологии в планировании учебного процесса. Единое информационное пространство школы. Интеграция информационных потоков школы с помощью специализированных программных сред.

#### **Тема 5. Мультимедиа в образовании. Электронные образовательные ресурсы**

Понятие и основные дидактические возможности мультимедиа и требования, предъявляемые к ним современным образованием. Электронные образовательные ресурсы, их разновидности, традиционные и инновационные критерии оценки их качества. Структурные элементы электронного образовательного ресурса: контент, элемента навигации и т.п. Интерактивность как основное свойство современного образовательного ресурса. Электронные учебники, основные конструктивные элементы электронных учебников.

## <span id="page-6-0"></span>**4 МЕТОДИЧЕСКИЕ РЕКОМЕНДАЦИИ (УКАЗАНИЯ) ДЛЯ СТУДЕНТОВ ПО ИЗУЧЕНИЮ ДИСЦИПЛИНЫ**

#### **4.1 Общие методические рекомендации**

В ходе лекций необходимо конспектировать учебный материал. Обращать внимание на определение понятий, приводимые примеры. Задавать преподавателю уточняющие вопросы с целью уяснения теоретических положений, разрешения спорных ситуаций. Участвовать в обсуждениях и дискуссиях.

В ходе проработки лекционного материала просмотреть конспекты лекции, изучить основную литературу, ознакомиться с дополнительной литературой, новыми публикациями в периодических изданиях: журналах, газетах и т.д. При этом учесть рекомендации преподавателя и требования учебной программы. Дорабатывать свой конспект лекции, делая в нем соответствующие записи.

Готовясь к докладу или реферативному сообщению, обращаться за методической помощью к преподавателю. Составить план-конспект своего выступления. Продумать примеры для обеспечения связи изучаемой теории с реальной жизнью.

Выступление должно строиться свободно, убедительно и аргументировано. Преподаватель следит, чтобы выступление не сводилось к простому чтению конспекта. Необходимо, чтобы выступающий проявлял собственное отношение к тому, о чем он говорит, высказывал свое личное мнение, понимание, обосновывал его и мог сделать правильные выводы из сказанного. Такое выступления может вызвать дискуссии, к участию в которых должен стремиться каждый. Преподавателю необходимо внимательно и критически слушать, подмечать особенное в суждениях студентов, улавливать недостатки и ошибки, корректировать их знания, и, если нужно, выступить в роли рефери. При этом обратить внимание на то, что еще не было сказано, или поддержать и развить интересную мысль, высказанную выступающим студентом.

Подготовка к лабораторным работам, тестам сводится изучению теоретического материала по указанной теме, подготовке ответов на вопросы, используя конспекты лекций и дополнительную литературу. При необходимости можно обращаться за консультацией к преподавателю.

В процессе подготовки к занятиям рекомендуется взаимное обсуждение материала, во время которого закрепляются знания, а также приобретается практика в изложении и разъяснении полученных знаний, развивается речь.

В случае появления каких-либо вопросов следует обращаться к преподавателю в часы его консультаций.

*Учебно-методические пособия с методическими указаниями по выполнению лабораторных работ находятся во Внутренней сети БГПУ на персональной странице преподавателя и в Системе электронного обучения (СЭО) БГПУ..*

Неотъемлемой составляющей современного этапа информатизации системы образования является создание новой образовательной среды, ориентированной, прежде всего, на достижение новых образовательных результатов. В условиях данной среды появляются новые методы и формы обучения, меняется роль ученика и учителя и для повышения качества учебно-воспитательного процесса вопрос формирования информационнокоммуникационной компетентности учителя в ходе обучения в вузе становится как никогда актуальным.

В связи с этим, особенностью образовательных технологий, применяемых при освоении студентами дисциплины, является ориентация на практическую деятельность будущих учителей в современной информационно-коммуникационной образовательной среде.

Теоретическую часть дисциплины предлагается представлять на лекциях с активным использованием мультимедийных технологий, позволяющим наглядно продемонстрировать студентам возможности средств ИКТ при изложении нового материала, что становиться весьма актуальным при демонстрации соответствующих средств в практической деятельности учителя. В связи с тем, что количество часов на теоретический материал ограниченно, предлагается часть его выносить на внеаудиторное обсуждение, при этом использовать дистанционные технологии обучения, размещая материал в сети, организовывая конференции и форумы по исследуемой проблеме. Использование дистанционного обучения в процессе подготовки будущих учителей не только позволяет организовать работу студентов с образовательными ресурсами удаленного доступа, возможность постоянного общения с ними, но и готовит будущих учителей к использованию такой формы в своей педагогической практике. Кроме того, целесообразно часть теоретического материала предоставить студентам для самостоятельного изучения в рамках реферативной работы с использованием разнообразных источников информации и представления результатов исследования на семинарах с их последующим обсуждением.

Практические аудиторные занятия рекомендуется проводить с широким использованием активных и интерактивных форм на основе применения современных средств ИКТ. Среди них особая роль отводится разбору конкретных ситуаций, деловым и ролевым играм, выполнению исследовательских проектов, обучению в сотрудничестве при активном использовании сети Интернет и мультимедийных технологий и пр.

В качестве самостоятельной работы студенты планируют и разрабатывают собственный дидактический материал с помощью ИКТ.

Текущий контроль за аудиторной и самостоятельной работой обучаемых осуществляется во время проведения аудиторных занятий посредством устного опроса, осуществления лекции в форме диалога. Промежуточный контроль осуществляется два раза в семестр в виде анализа выполнения разрабатываемого дидактического материала. Итоговый контроль осуществляется после успешного прохождения студентами текущего, промежуточного контроля, проверки и защиты проекта.

#### **4.2 Методические указания к самостоятельной работе студентов**

Для успешного усвоения дисциплины необходима правильная организация самостоятельной работы студентов. Эта работа должна содержать:

- регулярную (еженедельную) проработку теоретического материала по конспектам лекций и учебникам;
- регулярную (еженедельную) подготовку к лабораторным занятиям, в том числе изучение описания лабораторных работ;
- регулярное (еженедельное) решение индивидуальных и домашних задач и упражнений, задаваемых преподавателем;
- подготовка к контрольной работе и ее успешное выполнение.

# **4.3 Перечень учебно-методического обеспечения для самостоятельной работы обучающихся по дисциплине**

- 1. Фонд оценочных средств.
- 2. Вопросы к зачету.
- 3. Темы докладов.
- 4. Лабораторные работы с методическими указаниями.
- 5. Список литературы и информационных ресурсов.

*Задания для работы в «малых группах», темы сообщений (докладов), список основной и дополнительной литературы, перечень лабораторных работ, вопросы к зачету в Системе электронного обучения (СЭО) БГПУ.*

#### **Учебно-методическое обеспечение самостоятельной работы студентов по дисциплине**

#### **Учебно-методическое обеспечение самостоятельной работы студентов по дисциплине**

#### **№ Наименование раздела (темы) Формы/виды самостоятельной работы Количество часов, в соответствии с учебнотематическим планом** 1 Компьютерные и информационные технологии Проработка теоретического материала в СЭО БГПУ  $28$ 2 Применение современных информационных технологий в образовании. Дидактические возможности ИТ Проработка теоретического материала в СЭО БГПУ 8 3 Сетевые социальные сервисы Проработка теоретического материала в СЭО БГПУ, выполнение лабораторных работ  $\vert$  12 4 Использование информационных технологий при подготовке и проведении урока. Единое образовательное пространство школы Проработка теоретического материала в СЭО БГПУ, выполнение лабораторных работ 18 5 Мультимедиа в образовании. Электронные образовательные ресурсы Проработка теоретического материала в СЭО БГПУ 14 **ИТОГО 80**

## **Очная форма обучения**

#### **Заочная форма обучения**

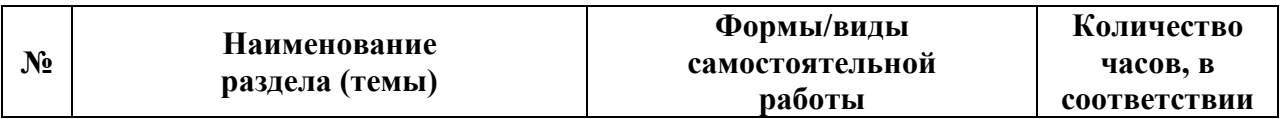

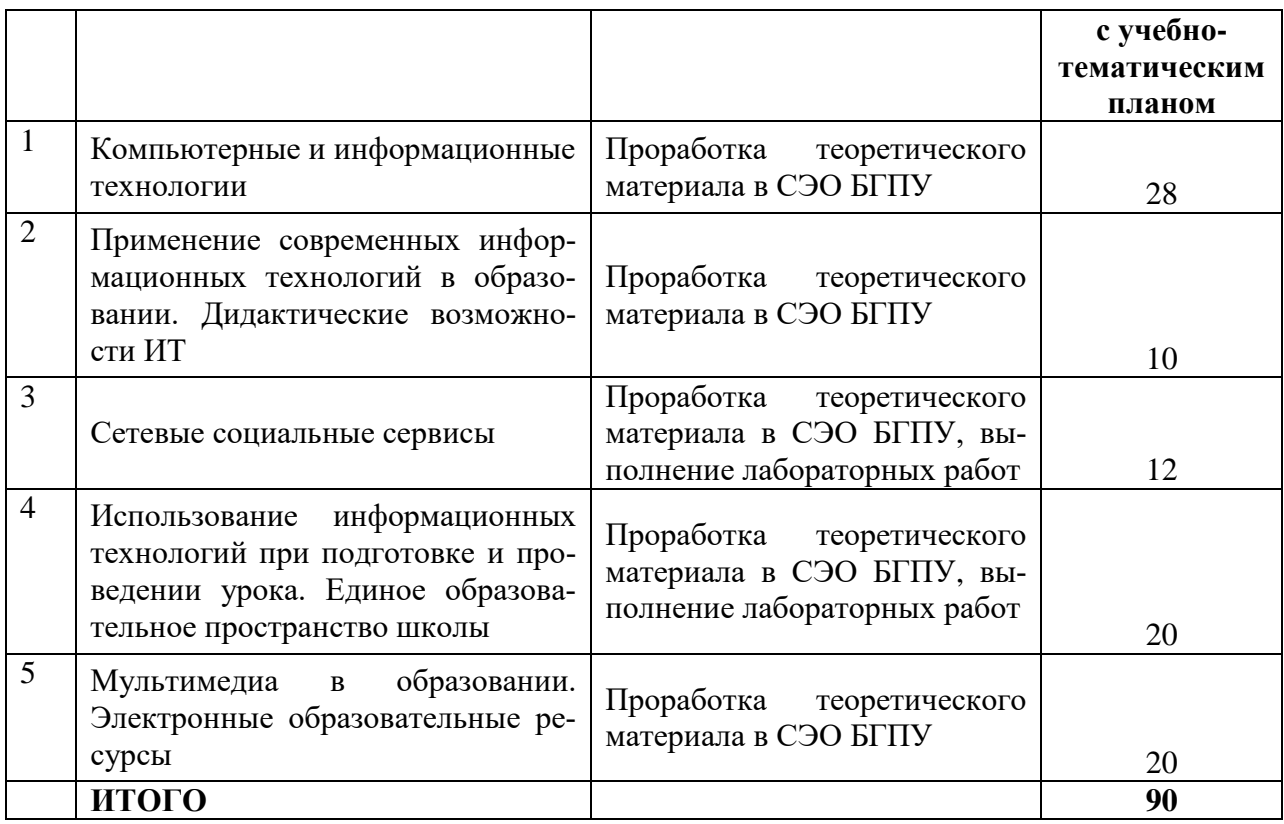

# **5 ПРАКТИКУМ ПО ДИСЦИПЛИНЕ**

### **Очная форма обучения**

### <span id="page-9-1"></span><span id="page-9-0"></span>**Тема 1 Компьютерные и информационные технологии.**

Лабораторная работа № 1. Создание текстовых документов. Курсовая работа, нормоконтроль.

# **Тема 2 Применение современных информационных технологий в образовании. Дидактические возможности ИТ.**

Лабораторная работа № 2. Интернет-технологии для контроля знаний.

Лабораторная работа № 3. Организация тестового контроля (текстовые документы)**.**

Лабораторная работа № 4. Организация тестового контроля (электронные таблицы)**.**

Лабораторная работа № 5. Организация тестового контроля (мультимедийные презентации)**.**

# **Тема 3 Сетевые социальные сервисы.**

Лабораторная работа №6. Создание кроссворда. Фабрика кроссвордов.

# **Тема 4 Использование информационных технологий при подготовке и проведении урока. Единое образовательное пространство школы**

Лабораторная работа № 7. LEARNING APPS создание мультимедийных интерактивных упражнений.

# **Тема 5 Мультимедиа в образовании. Электронные образовательные ресурсы**

Лабораторная работа № 8. ОМС.

Лабораторная работа №9. Информационные и коммуникационные технологии в реализации системы контроля, оценки и мониторинга учебных достижений учащихся.

Лабораторная работа № 10. Оценка творческого потенциала личности.

Лабораторная работа № 11. Возможности LMS Moodle (на примере СЭО БГПУ). **Всего: 22 часа**

# **Заочная форма обучения**

#### **Тема 1 Компьютерные и информационные технологии.**

Лабораторная работа № 1. Создание текстовых документов. Курсовая работа, нормоконтроль

### **Тема 2 Применение современных информационных технологий в образовании. Дидактические возможности ИТ.**

Лабораторная работа № 2.

Создание проверочных тестов средствами табличных процессоров. Лабораторная работа № 3.

### **Тема 3 Сетевые социальные сервисы.**

Лабораторная работа №4. Создание кроссворда. Фабрика кроссвордов.

**Тема 4 Использование информационных технологий при подготовке и проведении урока. Единое образовательное пространство школы**

Сетевой сервис LEARNING APPS создание мультимедийных интерактивных упражнений Лабораторная работа № 5.

#### **Тема 5 Мультимедиа в образовании. Электронные образовательные ресурсы** Лабораторная работа № 6.

Создание интерактивной презентации.

### **Всего 12 часа**

# **6 ДИДАКТИЧЕСКИЕ МАТЕРИАЛЫ ДЛЯ КОНТРОЛЯ (САМОКОНТРОЛЯ) УСВОЕННОГО МАТЕРИАЛА**

### **5.1 Оценочные средства, показатели и критерии оценивания компетенций**

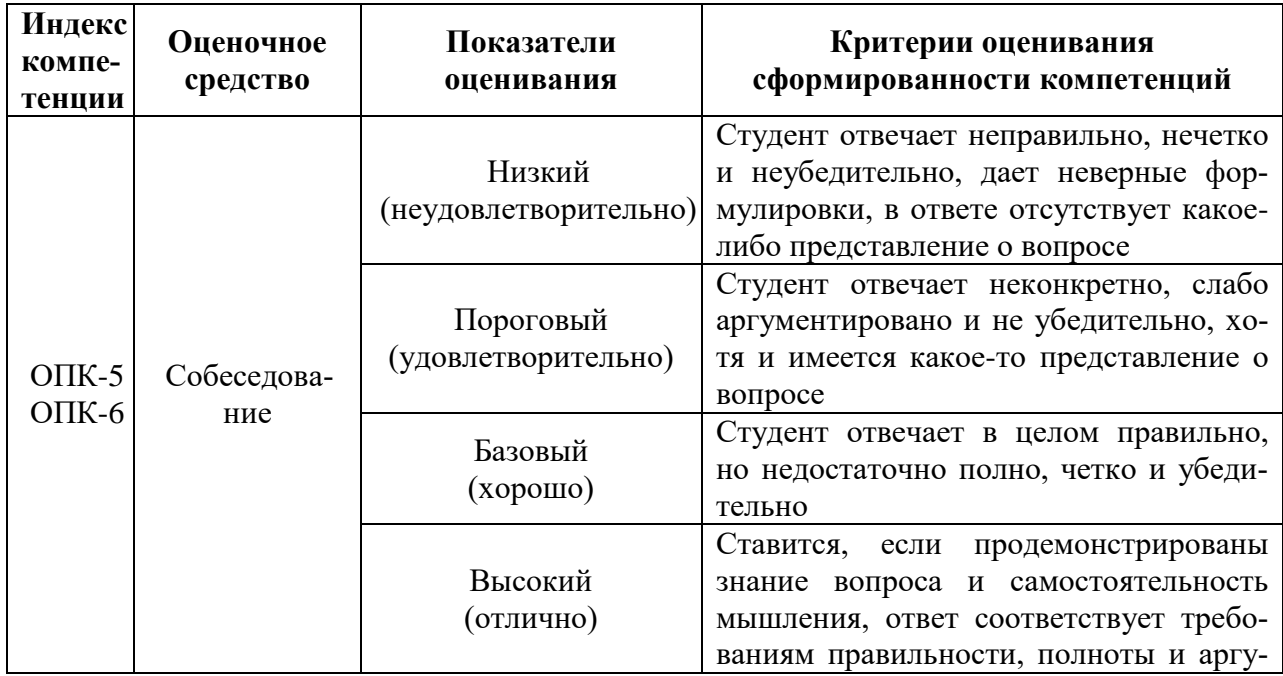

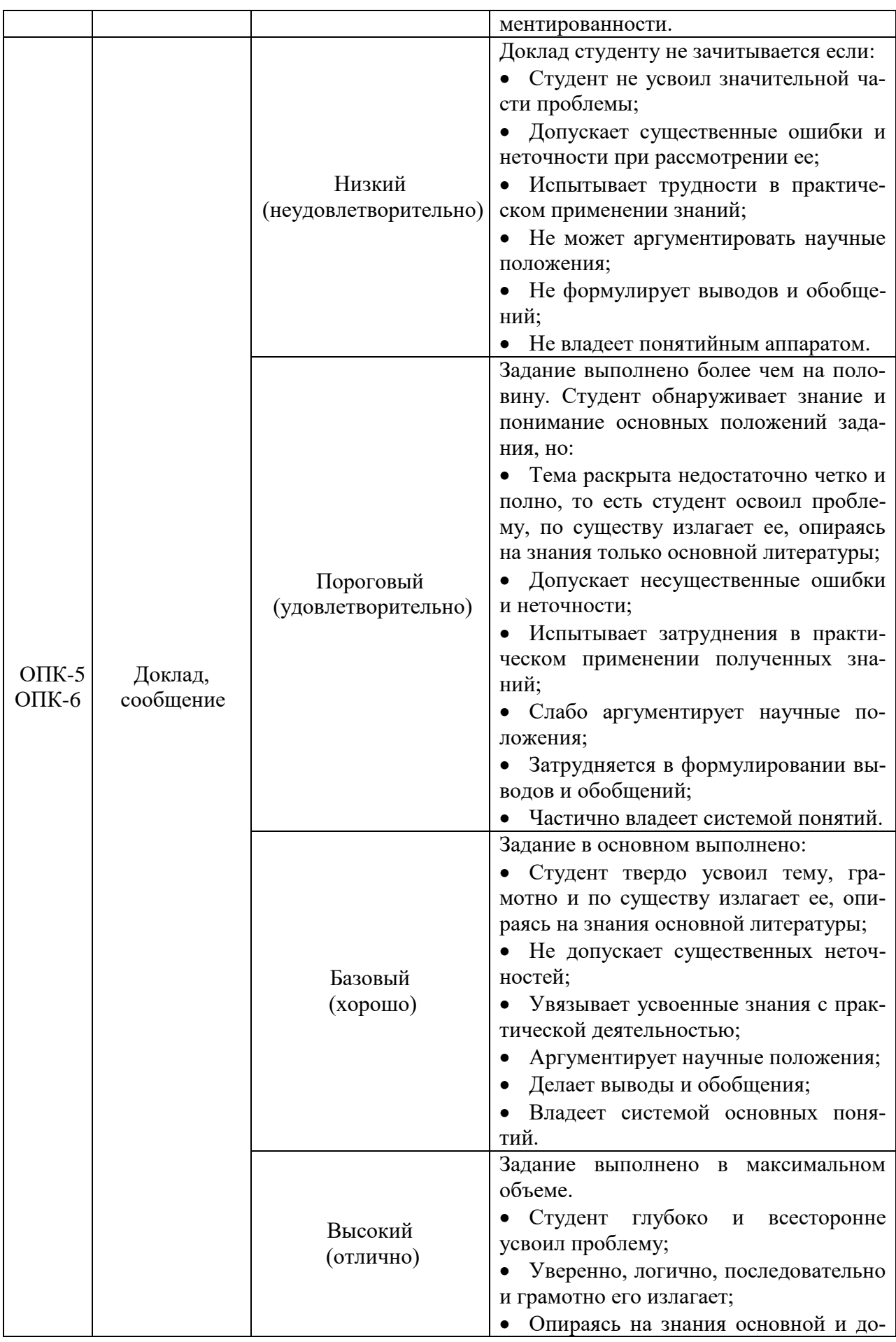

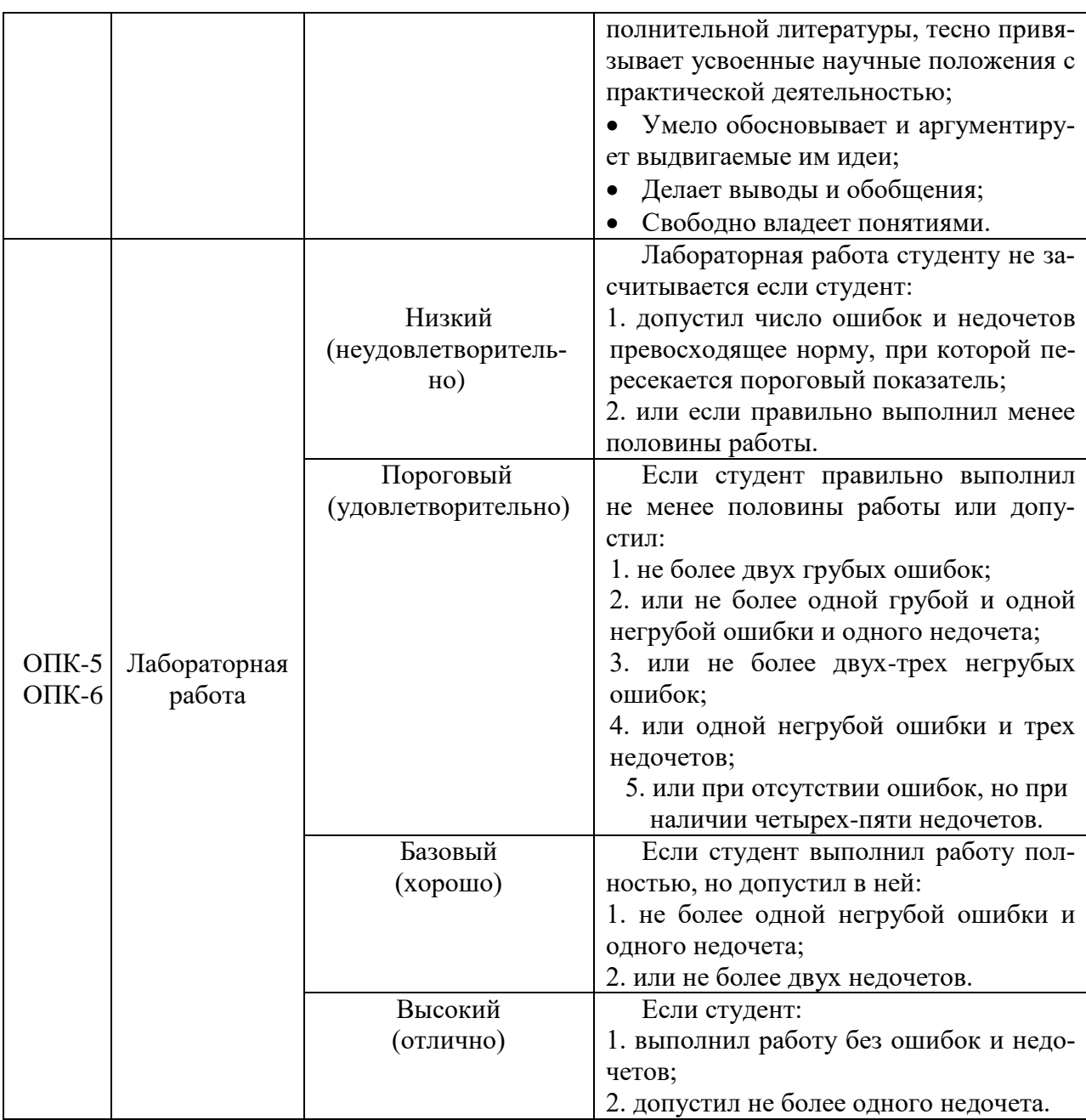

### **6.2 Промежуточная аттестация студентов по дисциплине**

Промежуточная аттестация является проверкой всех знаний, навыков и умений студентов, приобретённых в процессе изучения дисциплины. Формой промежуточной аттестации по дисциплине является **зачёт**.

Для оценивания результатов освоения дисциплины применяется следующие критерии оценивания.

#### **Критерии оценивания устного ответа на зачете**

Оценка «зачтено» выставляется студенту, если студент:

- прочно усвоил предусмотренный программный материал;
- правильно, аргументировано ответил на все вопросы, с приведением примеров;
- показал глубокие систематизированные знания, владеет приемами рассуждения и сопоставляет материал из разных источников: теорию связывает с практикой, другими темами данного курса, других изучаемых предметов
- без ошибок выполнил практическое задание.

Оценка «не зачтено» выставляется студенту, если студент не справился с 50% вопросов и заданий билета, в ответах на другие вопросы допустил существенные ошибки. Не может ответить на дополнительные вопросы, предложенные преподавателем. Целостного представления об использовании ИКТ у студента нет.

# **6.3 Типовые контрольные задания или иные материалы, необходимые для оценки результатов освоения дисциплины**

Вопросы для собеседования (обсуждения презентаций). Компьютерные и информационные технологии

- 1. Дайте определение понятию «Информатизация».
- 2. Что понимается под «Информационной деятельностью»?
- 3. Какие вопросы изучает «Информатизация образования» как новая область педагогиче-

ского знания?

4. Какое общество можно считать информационным обществом?

- 5. Перечислите признаки информационного общества.
- 6. Назовите основные составляющие национальных интересов государства в информационной сфере.

Оценочное средство: собеседование (обсуждение презентации)

- 1. Как Вы можете обозначить цели внедрения ИТ в профессиональную деятельность.
- 2. Определите основные модели использования ИТ в образовании.
- 3. Как Вы можете определить учебные и социальные функции ИКТ.

4. Сформулируйте принципы системного внедрения ИТ в профессиональную деятельность.

5. В чем Вы видите влияние использования ИТ в профессиональной деятельности для развития личности учащихся.

> Мультимедиа в образовании. Электронные образовательные ресурсы Оценочное средство: собеседование (обсуждение презентации)

1. Охарактеризуйте основные разновидности Электронных образовательных ресурсов.

2. По каким критериям Вы бы выбирали ЭОР для использования на уроке?

- 3. Где в сети Интернет можно найти необходимее ЭОР для урока?
- 4.В чем заключаются особенности дистанционного обучения и каковы условия его эффективного применения.

# **Оценочное средство: лабораторная работа Создание интерактивной презентации**

# **Использование эффектов анимации в презентации**

Анимационные эффекты на слайдах презентации могут служить различным целям. Например, эффекты анимации можно использовать для проведения контроля знаний учащихся.

Создадим средствами программы PowerPoint тест для младших школьников «Геометрические фигуры».

1. Подготовьте слайды. Вставьте фигуры, рисунки или картинки, к каждому рисунку сделайте надписи как на рис. 1.

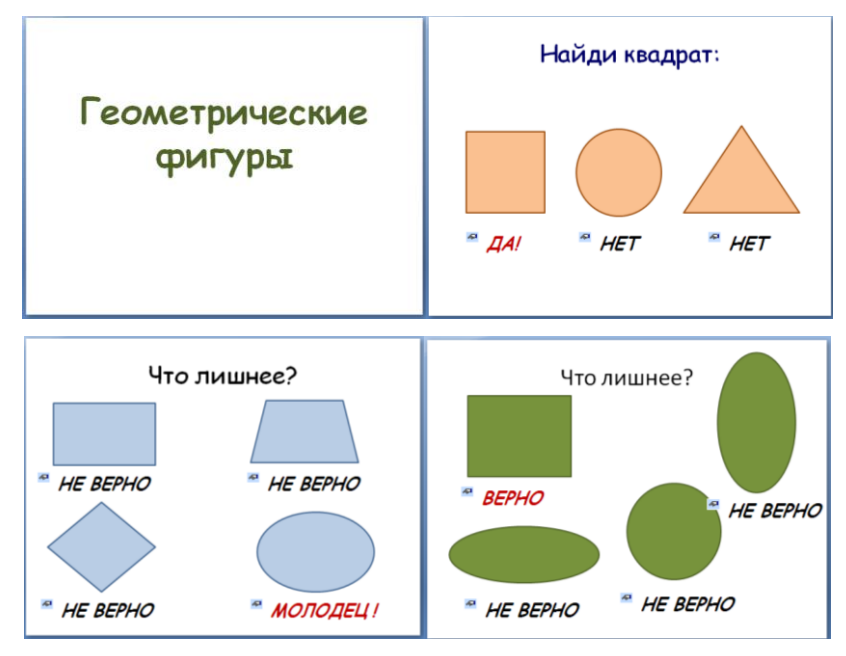

**Рис. 1.**Слайды презентации

- 2. Для всех объектов «**Надпись**», настройте любой эффект анимации.
- 3. В области задач **Настройка анимации**раскройте меню соответствующей надписи**Textbox** и выберите пункт «**Параметры эффектов…**» (рис. 2).

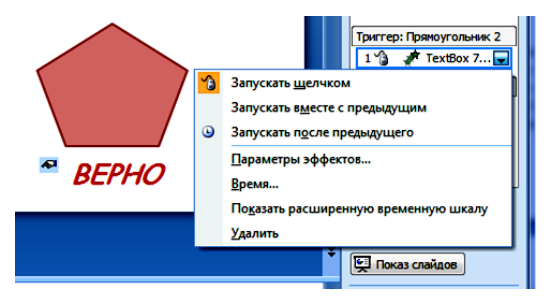

**Рис.2.** Меню **Textbox**

4. В окнедиалога«**Параметры эффектов**»выберите вкладку «**Время**» рис. 3.

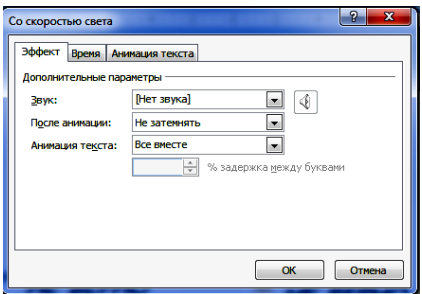

## **Рис.3.** Окно диалога «**Параметры эффектов**» для **Textbox**

- 5. Нажмите кнопку «**Переключатели**»и установите метку в поле «**Начать выполнение эффекта при щелчке**» при этом укажите рисунок из ниспадающего списка, при щелчке по которому появится выбранная для эффекта надпись рис. 4.
- 6. Повторите последовательность действий для всех надписей на слайдах, начиная со второго шага.

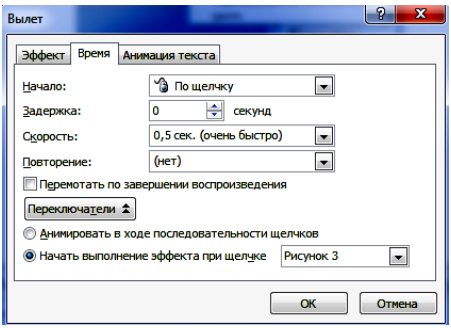

**Рис. 4.** Вкладка «**Время**»окна диалога «**Параметры эффектов**»

7. Продемонстрируйте работу преподавателю.

# **Лабораторная работа № 4. Создание проверочных тестов средствами табличных процессоров**

### **Задание 1.**

Для создания теста, содержащего графические объекты, требуется заранее определить графические объекты, которые будут являться основой тестового задания.

# **Создание тестов, содержащих графические объекты**

- 1. Загрузить MS Excel.
- 2. Разместить в первой строке на Листе 1 вопрос теста.
- 3. Вставить графические объекты (рис.71).

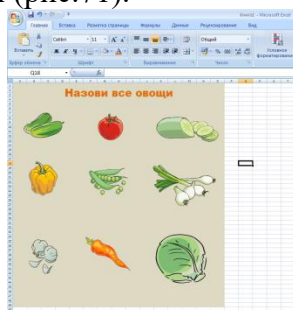

**Рис. 1.** 

4. Ввести в ячейки Листа 2 варианты предлагаемых ответов, расположив их таким образом, чтобы ответы на один вопрос находились в одном столбце (рис. 72).

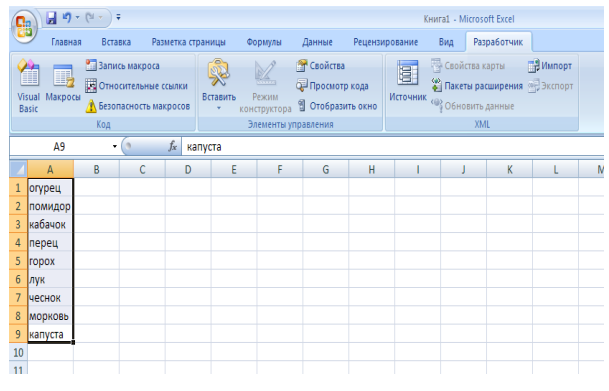

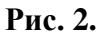

5. Включить вкладку «Разработчик». Для этого нажать кнопку «Office» - «Параметры Excel» - «Показывать вкладку «Разработчик» (рис. 73).

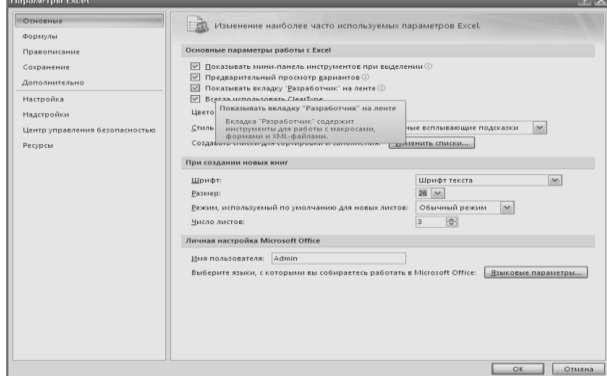

**Рис. 3.** 

6. Выбрать вкладку «Разработчик» - «Вставить» - «Элементы управления формы» - «Поле со списком».

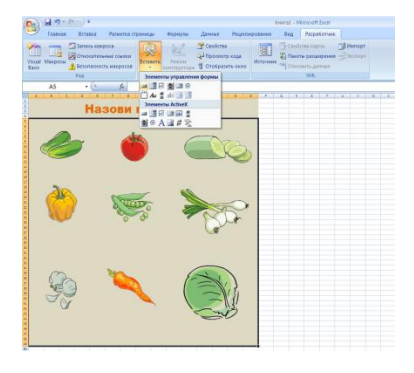

**Рис. 4.** 

7. Разместить «*Поле со списком»* на Листе 1 под графическими объектами.

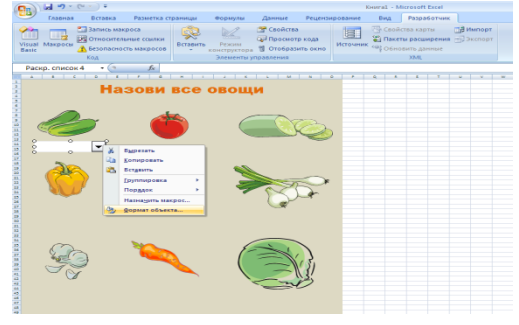

**Рис. 5.** 

8. Связать «Поле со списком» с диапазоном ячеек, в которых указаны предлагаемые ответы.

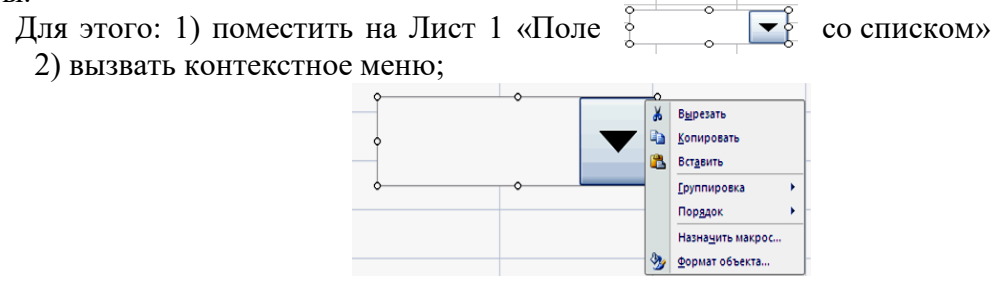

**Рис. 6.** 

3) выбрать «Формат объекта» для вызова окна «Формат элементов управления» (рис 77.);

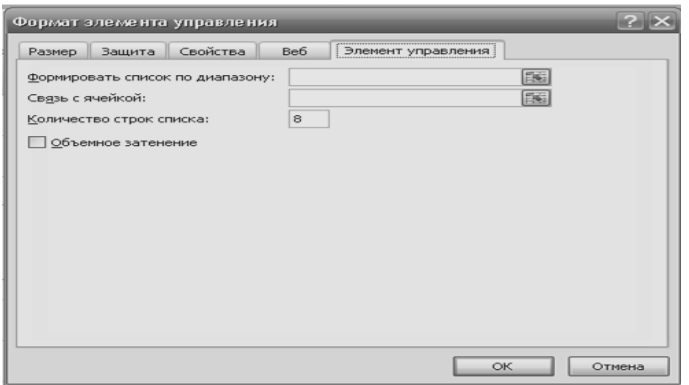

**Рис. 7.** 

*1)* Заполнить поле «Формировать список по диапазону». Для этого на Листе 2 выделить столбец с ответами на один вопрос (в текстовом поле автоматически появиться за-ПИСЬ ВИДА =Лист2!\$А\$1:\$А\$9).

2) Заполнить поле «Связь с ячейкой». Для этого на Листе 2 выделить ячейку, расположенную под столбцом ответов (в текстовом поле появляется запись вида =Лист2!\$А\$10).

3) Заполнить поле «Количество строк списка». Для этого ввести цифру, обозначающую количество строк в столбце.

4) Применить «Объёмное затемнение».

5) Повторить п. п.1)-8) для создания требуемого количества полей.

6) Проверить работу списка: при выборе одного из элементов. В ячейке «Связь со списком» будет появляться порядковый номер этого элемента в списке.

7) Ввести логическую формулу на Лист 2 в ячейку каждого вопроса, расположенную под ячейкой «Связь со списком», для определения правильности выбранного ответа. Например,  $(=ECJIA(A5=1;5;0)).$ 

8) Оформить ячейку на Листе 1, для вывода результата, вычислив в ней среднее арифметическое (=СРЗНАЧ(Лист2!A6:C6)) и округлив (Рис 78).

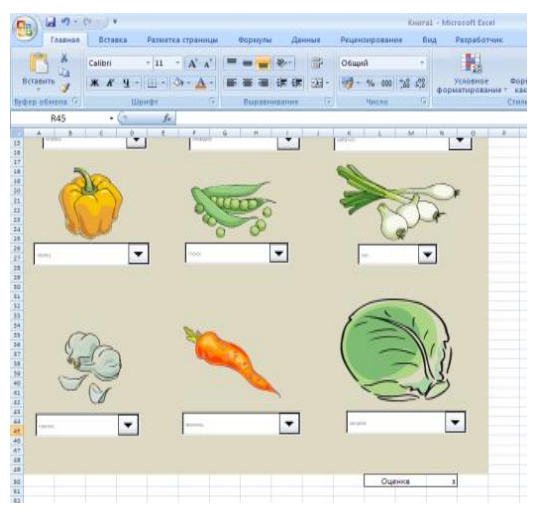

**Рис. 8.** 

9) Вывод результата выполнения теста:

a) оформить лист вывода результата;

b) в ячейку вывода общего числа правильных ответов ввести формулу = СУММ(ТЕСТ!\*\*:\*\*). \*\*:\*\* - обозначен диапазон ячеек на листе Тест, в которых производится проверка правильности введённого ответа;

c) в ячейку вывода коэффициента ввести вычислительную формулу согласно используемой тестовой методике;

d) скрыть на листе Тест столбец, содержащий ячейки, в которых производится проверка правильности введённого ответа.

- 2. Защитить листы от изменений.
- 3. Сохранить документ как Тест.xls.

### **Задание 2.**

Рассмотрим технологию составления компьютерных тестов средствами Excel. Можно выделить следующие этапы создание теста.

- 1) Продумывание способа оформления вопросов. Составление вопросов.
- 2) Выбор способа ввода ответа и оформление ответа.
- 3) Выбор способов оценивания и подведения итогов.

#### 1 этап

Для оформления вопросов можно создать бланки.

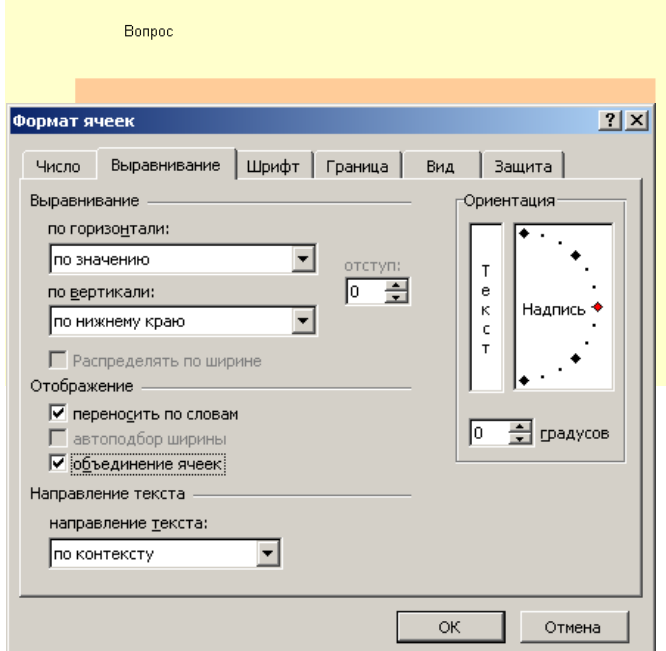

Для оформления бланка используются операции:

- заливки ячеек;
- объединения ячеек

Выбирается режим - переносить по словам и оптимальный способ размещения текста в ячейке, например, выравнивание по центру.

После создания бланка его можно скопировать столько раз, сколько вопросов в тесте.

2 этап

Программа Excel позволяет создавать тесты со свободным ответом (когда обучаемому не дается варианта ответа) и с выборочным ответом (когда обучаемому предлагаются варианты ответов, из которых он выбирает правильный).

 При создании теста со свободным ответом создается группа ячеек для ввода ответа.

 При создании теста с выборочным ответом или теста на сопоставление выполняется следующая последовательность действий:

> Данные Окно Справка <mark>а</mark> ↓ С<u>о</u>ртировка... Фильтр  $\Phi$ орма... Итоги... Проверка...

Таблица подстановки... Текст по столбцам... Консолидация... Группа и структура 图 Сводная таблица...

Импорт внешних данных

- 1) Выбирается позиция меню Данные.
- 2) В ниспадающем меню выбирается команда Проверка.

3) В диалоговом окне выбирается тип данных - Список

4) В окне Источник перечисляются варианты ответов через точку с запятой.

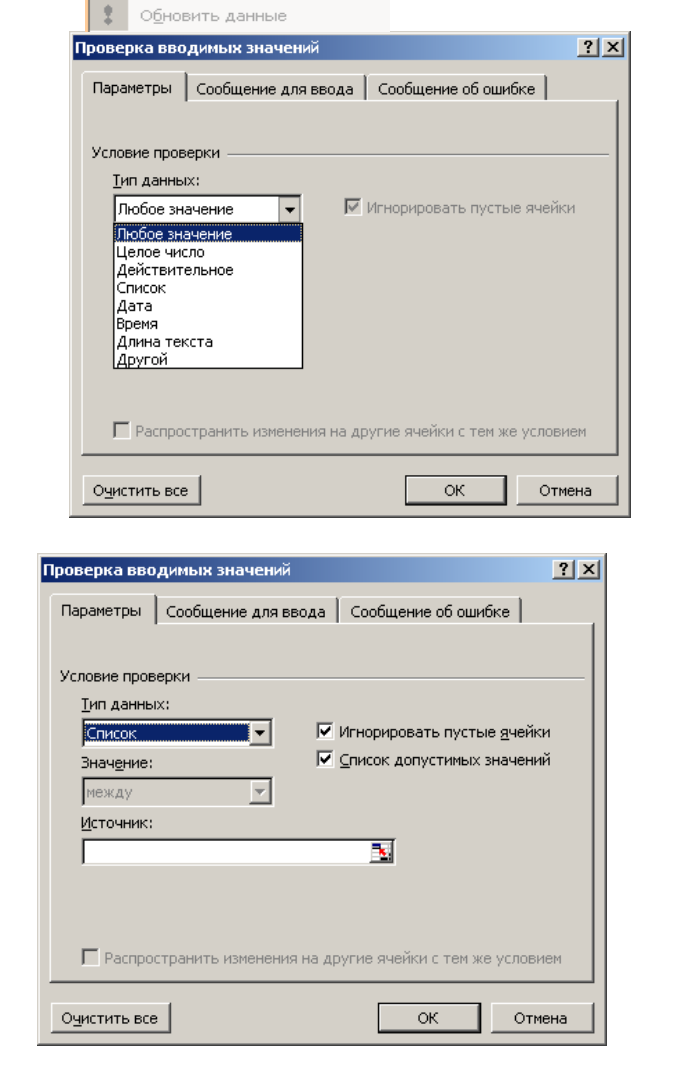

Результатом выполнения операций будет список с выборочными ответами, из которых обучаемый должен будет выбрать один ответ.

Лео Кленце Юрий Фельтен Джакомо Кваренги Вален де Ламот

3 этап

Для подведения итогов тестирования можно предусмотреть специальный лист, на котором будут подведены итоги ответов. Для этой цели можно использовать логическую функцию ЕСЛИ.

В строке логическое выражение представляется лист рабочей книги и номер ячейки, в которой выбирался ответ; в строке Значение если истина - указывается реплика на правильный ответ; в строке Значение если ложь – указывается реплика на неправильный ответ.

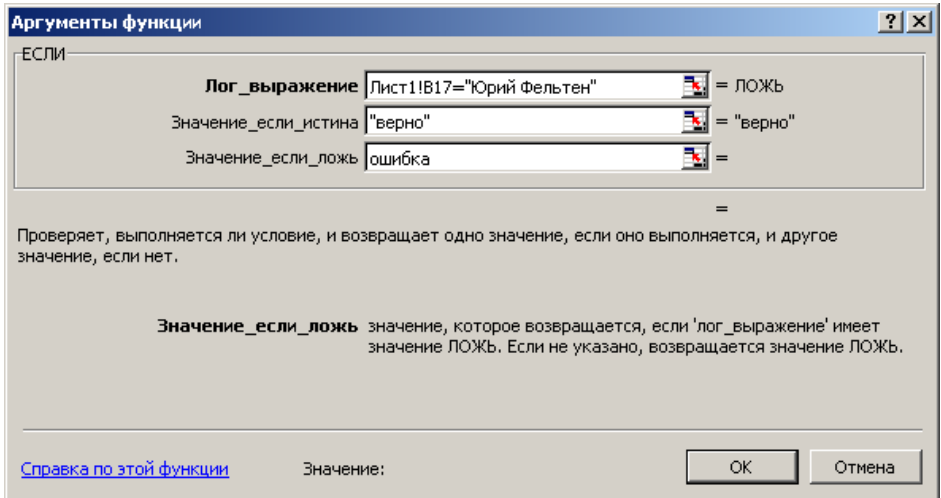

Для общего подведения итогов и подсчета количества набранных баллов можно использовать функцию СЧЕТЕСЛИ

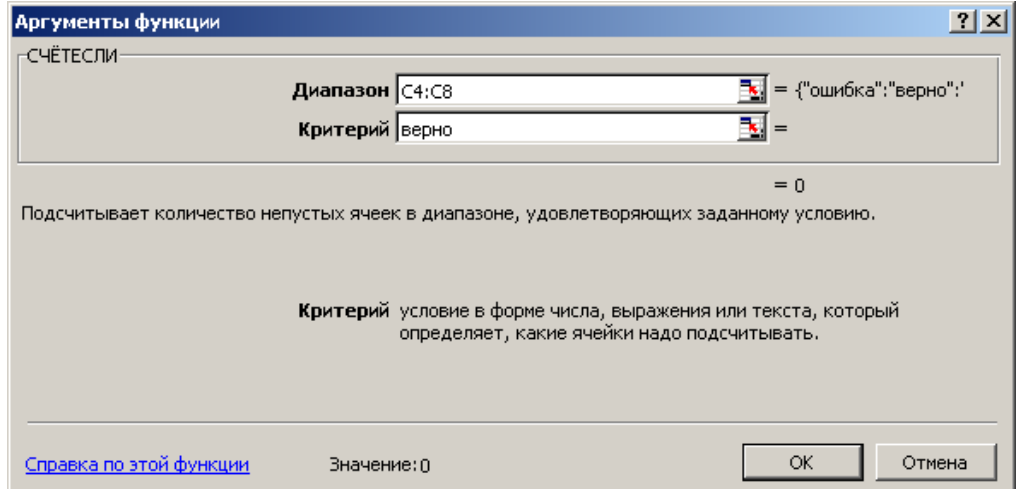

При этом в строке диапазон указывается диапазон ячеек, где анализируются ответы на вопросы, в строке критерий – значение критерия, в нашем случае слово «верно».

**6.** Проверить работоспособность теста: *Тест / Выполнить тест*.

#### **Использование табличных процессоров в педагогическом мониторинге**

Задание 1.

На новом листе создайте таблицу успеваемости класса за месяц по образцу (рис.).

- 1. Заполните даты рабочие дни.
- 2. Подчитайте число 5, 4 и 3 для каждого ученика, используя функцию =СЧЕТЕСЛИ (диапазон; критерий). Найдите среднюю оценку = СРЗНАЧ(диапазон), округлите ее до целой части =ОКРУГЛ(значение; число знаков).

|                 | A           | в                      | c                                | D.                                                                | Ε                | F.                                                      | G                                                            | н                                                  |                                                         |                                           | К                                                                    | L                                  | м                                              | N                                                 | $\circ$                             | P                                                                     | Q                             | R                                                             | S | т | U | v                 | W     |
|-----------------|-------------|------------------------|----------------------------------|-------------------------------------------------------------------|------------------|---------------------------------------------------------|--------------------------------------------------------------|----------------------------------------------------|---------------------------------------------------------|-------------------------------------------|----------------------------------------------------------------------|------------------------------------|------------------------------------------------|---------------------------------------------------|-------------------------------------|-----------------------------------------------------------------------|-------------------------------|---------------------------------------------------------------|---|---|---|-------------------|-------|
|                 | математика  |                        |                                  |                                                                   |                  |                                                         |                                                              |                                                    |                                                         |                                           |                                                                      |                                    |                                                |                                                   |                                     |                                                                       |                               |                                                               |   |   |   |                   |       |
| $\overline{2}$  |             | $\circ$<br>o<br>-<br>- | ۰<br>0<br>٠<br>$\mathbf{N}$<br>- | $\circ$<br>-<br>٠<br>-<br>0<br>$\sim$<br>$\overline{\phantom{a}}$ | ۰<br>۰<br>Æ<br>- | $\circ$<br>٠<br>-<br>ö<br>m<br>$\overline{\phantom{a}}$ | $\circ$<br>-<br>٠<br>-<br>ö<br>œ<br>$\overline{\phantom{a}}$ | $\circ$<br>$\overline{\phantom{0}}$<br>۰<br>െ<br>- | $\circ$<br>-<br>٠<br>5<br>٠.<br>Ó<br>$\bar{\mathbf{c}}$ | $\circ$<br>٠.<br>5<br>-<br>$\overline{N}$ | $\circ$<br>$\overline{\phantom{0}}$<br>۰<br>$\mathbf{N}$<br>$\alpha$ | $\circ$<br>-<br>5<br>m<br>$\alpha$ | $\circ$<br>$\overline{\phantom{a}}$<br>ö<br>26 | $\circ$<br>÷<br>-<br>ö<br>r<br>$\mathbf{\hat{c}}$ | $\circ$<br>٠<br>5<br>$\overline{8}$ | $\circ$<br>$\overline{\phantom{0}}$<br>٥<br>$\boldsymbol{\mathsf{a}}$ | $\circ$<br>20<br>-<br>$\circ$ | $\circ$<br>$\overline{\phantom{a}}$<br>ន<br>$\mathbf{a}$<br>۰ | 5 | 4 | 3 | средняя<br>оценка | итого |
| 3               | Антонов Н.  |                        | 5                                |                                                                   | 5                | 5                                                       |                                                              | 4                                                  | 5                                                       |                                           |                                                                      | 5                                  |                                                | 5                                                 | 4                                   | 4                                                                     | 5                             |                                                               | 7 | 3 | 1 | 4,7               | 5     |
| 4               | Иванов А.   | 5                      |                                  | 4                                                                 | 4                | 3                                                       |                                                              | 5                                                  |                                                         | 4                                         | 4                                                                    |                                    | 3                                              |                                                   | 4                                   |                                                                       | 5                             | 5                                                             | 4 | 6 | 2 | 4,2               | 4     |
| 5               | Леонов А.   |                        | 3                                |                                                                   |                  | 3                                                       | 4                                                            |                                                    | 4                                                       |                                           |                                                                      | 3                                  |                                                |                                                   | 3                                   |                                                                       | 4                             |                                                               | 0 | 3 | 5 | 3,4               | 3     |
| 6               | Петина Л.   |                        |                                  | 4                                                                 |                  | 4                                                       |                                                              | 3                                                  |                                                         |                                           | 5                                                                    |                                    | 4                                              |                                                   | 3                                   |                                                                       | 4                             |                                                               | 1 | 4 | 2 | 3,9               | 4     |
| 7               | Петров С.   |                        |                                  | 5                                                                 |                  | 5                                                       |                                                              |                                                    | 5                                                       |                                           | 4                                                                    |                                    |                                                |                                                   | 5                                   |                                                                       | 5                             |                                                               | 5 |   | 0 | 4,8               | 5     |
| 8               | Сидоров П.  |                        |                                  | 3                                                                 |                  | 2                                                       | 3                                                            | з                                                  |                                                         |                                           |                                                                      | 3                                  |                                                | з                                                 | 2                                   |                                                                       | 3                             |                                                               | 0 | 0 | 6 | 2,8               | 3     |
| 9               | Федорова О. |                        |                                  | 4                                                                 |                  | 3                                                       |                                                              |                                                    | 4                                                       | 4                                         |                                                                      |                                    | 4                                              |                                                   | 3                                   |                                                                       | 4                             |                                                               | 0 | 5 | 2 | 3,7               | 4     |
| 10 <sub>1</sub> |             |                        |                                  |                                                                   |                  |                                                         |                                                              |                                                    |                                                         |                                           |                                                                      |                                    |                                                |                                                   |                                     |                                                                       |                               |                                                               |   |   |   |                   |       |

**Рис.** Пример оформления

- 3. Примените к таблице один из стилей кнопки «**Форматировать как таблицу**».
- 4. Выполните условное форматирование таблицы, так чтобы ячейки с оценкой 5, 4 и 3 каждая были выделены разным способом.

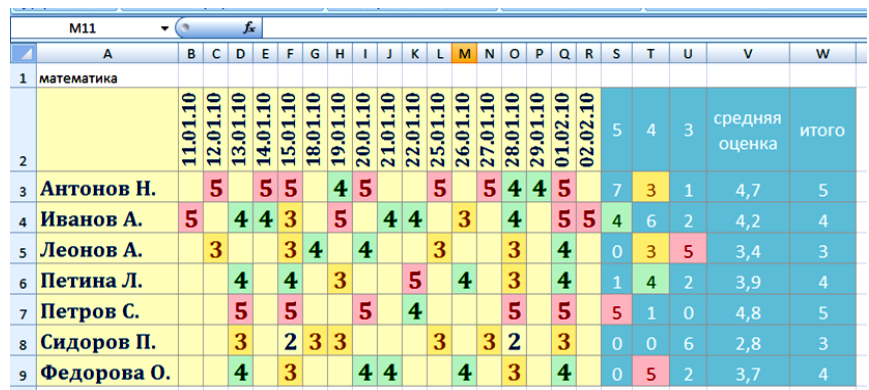

**Образовательные ресурсы Интернет** 

**Дистанционное образование Практикум 1**. Учреждения дистанционного образования

- Познакомьтесь с веб-сайтом Института повышения квалификации работников образования «Просвещение» [www.prosv-ipk.ru](http://www.prosv-ipk.ru/)
- Обратите внимание в разделе Библиотека на список Интернет сайтов образовательных учреждений, ведущих заочную учебную работу со школьниками по проекту «Информатизация системы образования».
	- Познакомьтесь с разделом Дистанционное образование:
		- o с нормативно-правовой базой ДО
		- o методическими основами ДО
		- o списком ссылок на каталоги ресурсов ДО

**Практикум 2**. Знакомство с Интернет-школой «Просвещение.ru» www.internet-school.ru

- Познакомьтесь со структурой данной Интернет-школы
- Каковы цели данной школы, ее состав, условия обучения?
- Познакомьтесь с примерами Интернет-уроков. Обратите внимание на их структуру.

**Практикум 3**. Знакомство с дистанционным образовательным учреждением Сетевым Университетом «Роботландия» www.botik.ru/~robot

- Познакомьтесь со структурой данного образовательного учреждения
- Познакомьтесь с предлагаемыми курсами, их программами, условиями обучения.
- Познакомьтесь с демо-версиями продуктов Сетевого Университета «Роботландия»

**Практикум 4**. Анонс дистанционного образовательного учреждения

Найдите и представьте информацию о понравившемся Вам учреждении дистанционного образования. Каковы условия обучения в данном учреждении (платно/бесплатно, длительность, организационная форма и т.п.)?

# **Знакомство с дидактическими возможностями Открытой Модульной системы**

# **Задание 1. Знакомство с открытыми модульными системами**

1. Загрузить электронный учебный модуль (ЭУМ) по выбранной теме, ознакомиться с содержанием, щелкнув файл index.htm.

- 2. Написать краткую аннотацию по следующему плану:
	- a) название, выходные данные;

b) соответствие содержания Государственному Образовательному стандарту, теоретическая обоснованность используемого материала;

c) соответствие предлагаемого уровня сложности материала возрастным особенностям учащихся;

d) логичность представления материала (реализация принципа «от простого к сложному»);

e) возможности интерфейса модуля для реализации задач эстетического восприятия;

f) наличие возможностей для развития мышления школьников (абстрактного, логического, образного и пр.);

g) возможности использования на уроке (на каких этапах урока, для решения каких конкретных задач, привести примеры методов сопровождения);

- h) наличие вариативных модулей;
- i) наличие дополняющих модулей (до комплекса *Теория + Практика + Контроль*).
- 3. Оформить в виде текстового файла со скриншотами.
- 4. Сохранить в СЭО *Лабораторная работа №10* под своим именем.

# **Использование возможностей мультимедийной доски в учебном процессе**

I. Установить виртуальную машину Windows.

- II. Установить и загрузить программу SmartNotebook.
- III. Ознакомиться с интерфейсом программы.
- IV. Продумать фрагмент урока с использованием интерактивной доски.

V. Реализовать следующие элементы интерактивности:

# **Интерактивная подсказка «Открой и узнаешь» (использование автофигур)**

1. Напечатать вопрос и ответ.

2. Нарисовать прямоугольник и выбрать для него цветную заливку, чтобы спрятанного за ним ответа не было видно.

3. Дважды щелкнуть по прямоугольнику и ввести в него текст так, чтобы цвет текста отличался от цвета прямоугольника.

4. Расположить прямоугольник на переднем плане.

# **Интерактивная подсказка «Сотри и узнаешь» (использование ластика)**

1. Напечатать вопрос и ответ.

2. Выбрать перо, чтобы заштриховать ответ цифровыми чернилами, задав для них тот же цвет, который выбран для фона. Например, если фон белый, то чернила тоже должны быть белыми.

4. Выбрать инструмент *Ластик* и стереть цифровые чернила, скрывающие ответ. Ластик может стереть только цифровые чернила, а текст, напечатанный с помощью клавиатуры, останется нетронутым.

# **Управление предъявляемым материалом (затенение экрана)**

1. Напечатать вопрос и ответ.

- 2. Нажать кнопку *Затенение экрана* на основной панели инструментов Notebook.
- 3. Надвинуть шторку так, чтобы был виден только вопрос.
- 4. При необходимости открыть ответ, отодвинув шторку.

# **Проверка усвоения материала «Подбери верное (Повесь ярлычок)»**

1. Поместить на рабочий экран изучаемый объект.

2. Используя выпадающее меню объекта, заблокировать изучаемый объект в определенном месте экрана.

3. После этого создать ярлычки для будущей схемы и поместить их внизу страницы Notebook.

4. Затем можно предложить ученикам придвинуть ярлычки к соответствующим указателям.

# **Создание интерактивных объектов в помощью множественного копирования** Утили-

та Множественного копирования позволяет копировать объект неограниченное число раз, не выбирая каждый раз опцию *Клонировать* из выпадающего меню объекта.

Чтобы выбрать утилиту Множественного копирования:

- 1. Выбрать объект.
- 2. Открыть выпадающее меню объекта
- 3. Выбрать Множественное копирование
- 4. Щелкнуть по объекту и без отрыва потянуть будет создан идентичный объект
- VI. Сохранить файл на сетевой диск.

VII. Сдать работу (показать созданный материал на доске).

#### **Программа зачета**

1. Информатизация общества как социальный процесс и его основные характеристики.

2. Влияние информатизации на сферу образования.

3. Цели и задачи внедрения информационных и коммуникационных технологий в учебный процесс.

4. Основные направления внедрения средств информационных и коммуникационных технологий в образование.

5. Дидактические свойства и функции информационных и коммуникационных технологий.

6. Факторы интенсификации обучения, реализуемые при использовании средств информационных и коммуникационных технологий.

7. Влияние ИКТ на педагогические технологии.

8. Электронные средства учебного назначения. Программно-методическое обеспечение. Педагогическая целесообразность использования электронных средств учебного назначения.

9. Типология электронных средств учебного назначения по функциональному назначению.

10. Типология электронных средств учебного назначения по методическому назначению.

11. Инструментальные программные средства для разработки электронных материалов учебного назначения.

12. Требования к электронным средствам учебного назначения.

13. Система средств обучения на базе информационных и коммуникационных технологий.

14. Информационно-предметная среда со встроенными элементами технологии обучения.

15. Учебно-материальная база обеспечения процесса информатизации образования.

16. Средства автоматизации информационно-методического обеспечения учебного заведения.

17. Перспективные направления разработки и использования средств информационных и комуникационных технологий в образовании.

18. Виды информационно-учебного взаимодействия при работе в компьютерных сетях.

19. Телеконференции образовательного и учебного назначения.

20. Использование Интернет-ресурсов для организации учебно-образовательной деятельности.

21. Учебные телекоммуникационные проекты (УТП). Типология УТП.

22. Организация выполнения учебных телекоммуникационных проектов. Координация проектной деятельности при работе в компьютерной сети.

23. Возможности реализации личностно ориентированного обучения с помощью средств информационных и коммуникационных технологий.

24. Психолого-педагогическая диагностика на основе информационных и коммуникационных технологий.

25. Педагогическая информационная система мониторинга качества образования.

26. Экспертные и аналитические методы оценки электронных средств учебного назначения.

27. Принципы сочетания традиционных и компьютерно-ориентированных методических подходов к изучению учебного предмета.

28. Изменения в организации и методах обучения при введении информационных и коммуникационных технологий.

29. Дистанционное обучение: определение, основные характеристики и условия эффективного применения.

30. Телекоммуникационные проекты: определение, основные дидактические возможности, условия эффективного использования и этапы разработки.

31. Компьютерные лаборатории: назначение, АО и ПО. Дидактические возможности.

# <span id="page-25-1"></span><span id="page-25-0"></span>**7 ПЕРЕЧЕНЬ ИНФОРМАЦИОННЫХ ТЕХНОЛОГИЙ, ИСПОЛЬЗУЕМЫХ В ПРОЦЕССЕ ОБУЧЕНИЯ**

**Информационные технологии** – обучение в электронной образовательной среде с целью расширения доступа к образовательным ресурсам, увеличения контактного взаимодействия с преподавателем, построения индивидуальных траекторий подготовки, объективного контроля и мониторинга знаний студентов.

В образовательном процессе по дисциплине используются следующие информационные технологии, являющиеся компонентами Электронной информационнообразовательной среды БГПУ:

- персональный компьютер «учителя», мультимедийный проектор, интерактивная доска комплект лекций-презентаций;
- персональные компьютеры «учеников» c установленным программным обеспечением:
- операционная система Windows;
- пакет MS Office (Word, Excel, Power Point, Access);
- браузеры (Opera, Explorer, Google и др.).
- СЭО БГПУ на платформе Moodle;
- интранет- и интернет-ресурсы.

# <span id="page-25-2"></span>**8 ОСОБЕННОСТИ ИЗУЧЕНИЯ ДИСЦИПЛИНЫ ИНВАЛИДАМИ И ЛИЦАМИ С ОГРАНИЧЕННЫМИ ВОЗМОЖНОСТЯМИ ЗДОРОВЬЯ**

При обучении лиц с ограниченными возможностями здоровья применяются адаптивные образовательные технологии в соответствии с условиями, изложенными в раздел «Особенности организации образовательного процесса по образовательным программам для инвалидов и лиц с ограниченными возможностями здоровья» основной образовательной программы (использование специальных учебных пособий и дидактических материалов, специальных технических средств обучения коллективного и индивидуального пользования, предоставление услуг ассистента (помощника), оказывающего обучающимся необходимую техническую помощь и т.п.) с учётом индивидуальных особенностей обучающихся.

### <span id="page-25-4"></span>**9 СПИСОК ЛИТЕРАТУРЫ И ИНФОРМАЦИОННЫХ РЕСУРСОВ 9.1 Литература**

<span id="page-25-3"></span>1. [Могилев, А.](https://bgpu.ru/irbis/cgi-bin/irbis64r_14/cgiirbis_64.exe?LNG=&Z21ID=&I21DBN=BOOK&P21DBN=BOOK&S21STN=1&S21REF=1&S21FMT=fullwebr&C21COM=S&S21CNR=10&S21P01=0&S21P02=1&S21P03=A=&S21STR=%D0%9C%D0%BE%D0%B3%D0%B8%D0%BB%D0%B5%D0%B2,%20%D0%90%D0%BB%D0%B5%D0%BA%D1%81%D0%B0%D0%BD%D0%B4%D1%80%20%D0%92%D0%BB%D0%B0%D0%B4%D0%B8%D0%BC%D0%B8%D1%80%D0%BE%D0%B2%D0%B8%D1%87) В. Информатика: учеб. пособие для студ. пед. вузов / А. В. Могилев, Н. И. Пак, Е. К. Хеннер ; ред. Е. К. Хеннер. - 3-е изд., перераб. и доп. - М. : Академия, 2004. - 840,[1] с. (10 экз.)

2. [Советов, Б. Я.](https://bgpu.ru/irbis/cgi-bin/irbis64r_14/cgiirbis_64.exe?LNG=&Z21ID=&I21DBN=BOOK&P21DBN=BOOK&S21STN=1&S21REF=1&S21FMT=fullwebr&C21COM=S&S21CNR=10&S21P01=0&S21P02=1&S21P03=A=&S21STR=%D0%A1%D0%BE%D0%B2%D0%B5%D1%82%D0%BE%D0%B2,%20%D0%91%D0%BE%D1%80%D0%B8%D1%81%20%D0%AF%D0%BA%D0%BE%D0%B2%D0%BB%D0%B5%D0%B2%D0%B8%D1%87) Информационные технологии: учебник для бакалавров / Б. Я. Советов, В. В. Цехановский ; С.-Петерб. гос. электротехнич. ун-т. - 6-е изд. - М. : Юрайт, 2013. - 262 с. (16 экз.)

3. [Угринович, Н. Д.](https://bgpu.ru/irbis/cgi-bin/irbis64r_14/cgiirbis_64.exe?LNG=&Z21ID=&I21DBN=BOOK&P21DBN=BOOK&S21STN=1&S21REF=1&S21FMT=fullwebr&C21COM=S&S21CNR=10&S21P01=0&S21P02=1&S21P03=A=&S21STR=%D0%A3%D0%B3%D1%80%D0%B8%D0%BD%D0%BE%D0%B2%D0%B8%D1%87,%20%D0%9D.%20%D0%94.) Преподавание курса "Информатика и информационные технологии : метод. пособие [для учителей] / Н. Д. Угринович, В. В. Морозов. - М. : Бином. Лаборатория Знаний, 2002. - 164 с. (23 экз.).

4. Гаврилов, М. В. Информатика и информационные технологии : учебник для бакалавров / М. В. Гаврилов, В. А. Климов. – 3-е изд., перераб. И доп. – М.:Юрайт, 2013. (103 экз.).

#### **9.2 Базы данных и информационно-справочные системы**

1. Информационная система «Единое окно доступа к образовательным ресурсам». - Режим доступа:<http://www.window.edu.ru/>

2. Портал научной электронной библиотеки. - Режим доступа: <http://elibrary.ru/defaultx.asp>

3. Русский Биографический Словарь - статьи из Энциклопедического Словаря издательства Брокгауз-Ефрон и Нового Энциклопедического Словаря (включает статьибиографии российских деятелей, а также материалы тома «Россия»). - Режим доступа: [http://www.rulex.ru](http://www.rulex.ru/)

4. Интернет-Университет Информационных Технологий. - Режим доступа: [https://intuit.ru](https://intuit.ru/)

#### **9.3 Электронно-библиотечные ресурсы**

- 1. ЭБС «Юрайт». Режим доступа: [https://urait.ru](https://urait.ru/)
- 2. Полпред (обзор СМИ). Режим доступа: <https://polpred.com/news>

# **10 МАТЕРИАЛЬНО-ТЕХНИЧЕСКАЯ БАЗА**

Для проведения занятий лекционного и семинарского типа, групповых и индивидуальных консультаций, текущего контроля и промежуточной аттестации используются аудитории, оснащённые учебной мебелью, аудиторной доской, компьютером(рами) с установленным лицензионным специализированным программным обеспечением, коммутатором для выхода в электронно-библиотечную систему и электронную информационно-образовательную среду БГПУ, мультимедийными проекторами, экспозиционными экранами, учебно-наглядными пособиями (таблицы, мультимедийные презентации).

Для проведения лабораторных работ также используется компьютерный класс, укомплектованная следующим оборудованием:

- Комплект компьютерных столов.
- Стол преподавателя
- Пюпитр
- Аудиторная доска

 Компьютеры с установленным лицензионным специализированным программным обеспечением

- Мультимедийный проектор
- Экспозиционный экран
- Учебно-наглядные пособия мультимедийные презентации по дисциплине.

Самостоятельная работа студентов организуется в аудиториях оснащенных компьютерной техникой с выходом в электронную информационно-образовательную среду вуза, в специализированных лабораториях по дисциплине, а также в залах доступа в локальную сеть БГПУ, в лаборатории психолого-педагогических исследований и др.

Лицензионное программное обеспечение: операционные системы семейства Windows, Linux; офисные программы Microsoft office, Libreoffice, OpenOffice; и т.д .

**Разработчик**: Десятирикова Л.А., доцент кафедры информатики и методики преподавания информатики

# **11 ЛИСТ ИЗМЕНЕНИЙ И ДОПОЛНЕНИЙ**

# <span id="page-28-0"></span>**Утверждение изменений и дополнений в РПД для реализации в 2020/2021 уч. г.**

РПД обсуждена и одобрена для реализации в 2020/2021 уч. г. на заседании кафедры педагогики и методики начального образования (протокол № 8 от «15» мая 2020 г.). В РПД внесены следующие изменения и дополнения:

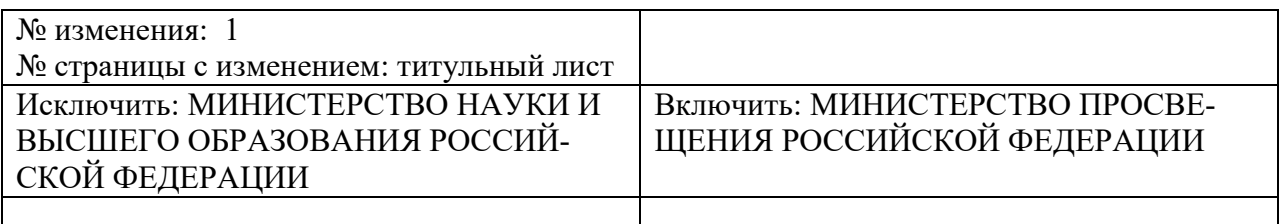

# **Утверждение изменений и дополнений в РПД для реализации в 2021/2022 уч. г.**

РПД обсуждена и одобрена для реализации в 2021/2022 уч. г. без изменений на заседании кафедры педагогики и методики начального образования (протокол № 7 от «14» апреля 2021 г.).

**Утверждение изменений и дополнений в РПД для реализации в 2022/2023 уч. г.** РПД пересмотрена, обсуждена и одобрена для реализации в 2022/2023 учебном го-

ду на заседании кафедры педагогики и методики начального образования (протокол № 7 от 16 июня 2022 г.).

В рабочую программу внесены следующие изменения и дополнения:

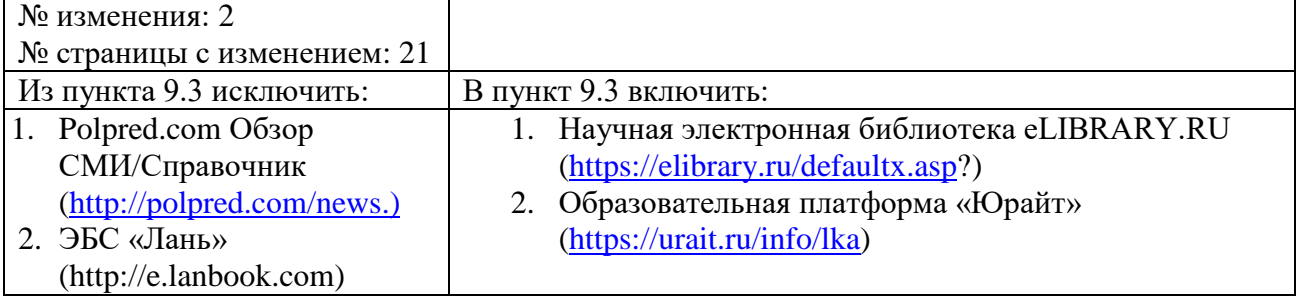

# **Утверждение изменений и дополнений в РПД для реализации в 2022/2023 уч. г.**

РПД пересмотрена, обсуждена и одобрена для реализации в 2022/2023 учебном году на заседании кафедры информатики и методики преподавания информатики (протокол № 1 от 21 сентября 2022 г.).

В рабочую программу внесены следующие изменения и дополнения:

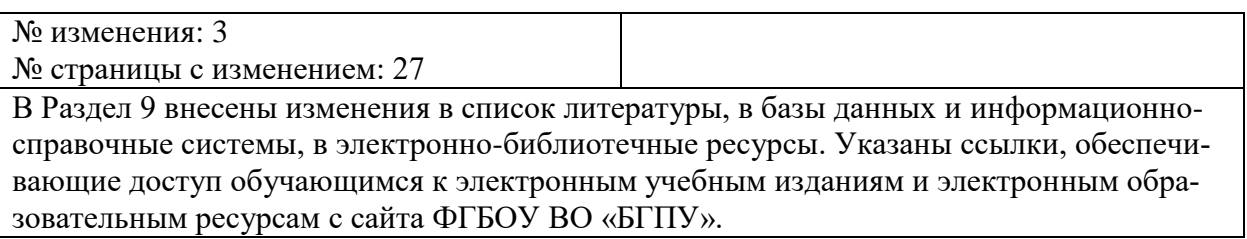